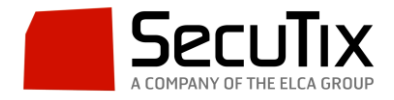

## **ELIMINAR OBLIGATORIEDAD DE CAMPOS DE NOMBRE DE BENEFICIARIO DEL TICKET**

SecuTix permite marcar el campo de nombre como opcional en vez de obligatorio. Para ello vamos a "Institución  $\rightarrow$  Organismos" y hacemos doble click sobre el organismo para el cual deseemos cambiar la configuración. En la ventana emergente vamos al apartado "Configuración de pantalla".

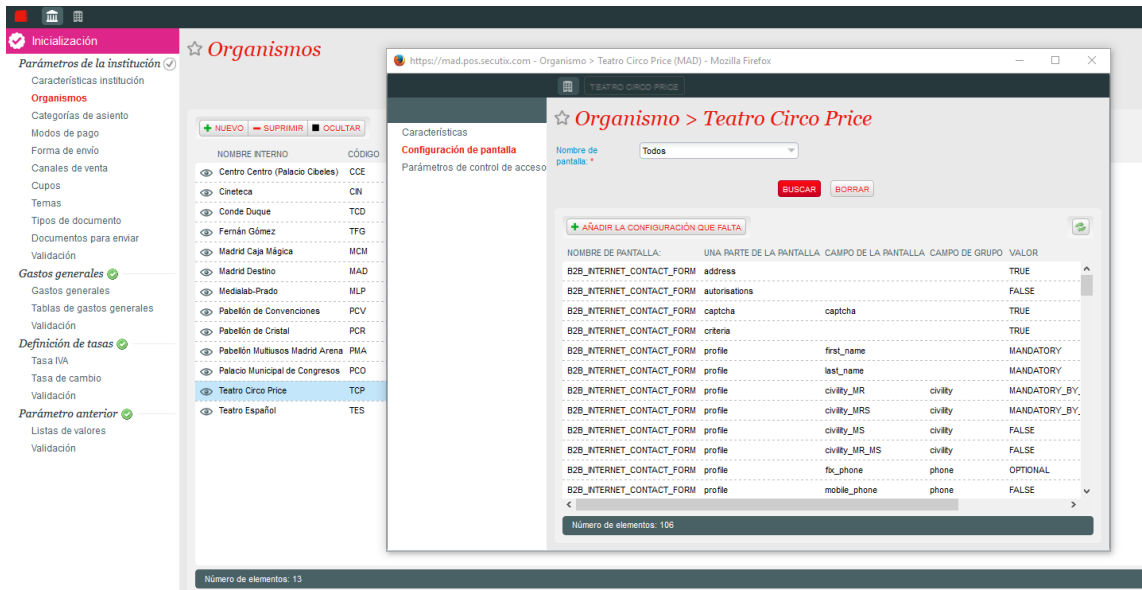

En la lista desplegable "Nombre de pantalla" seleccionamos "Formulario del beneficiario" y pinchamos en el botón "Buscar".

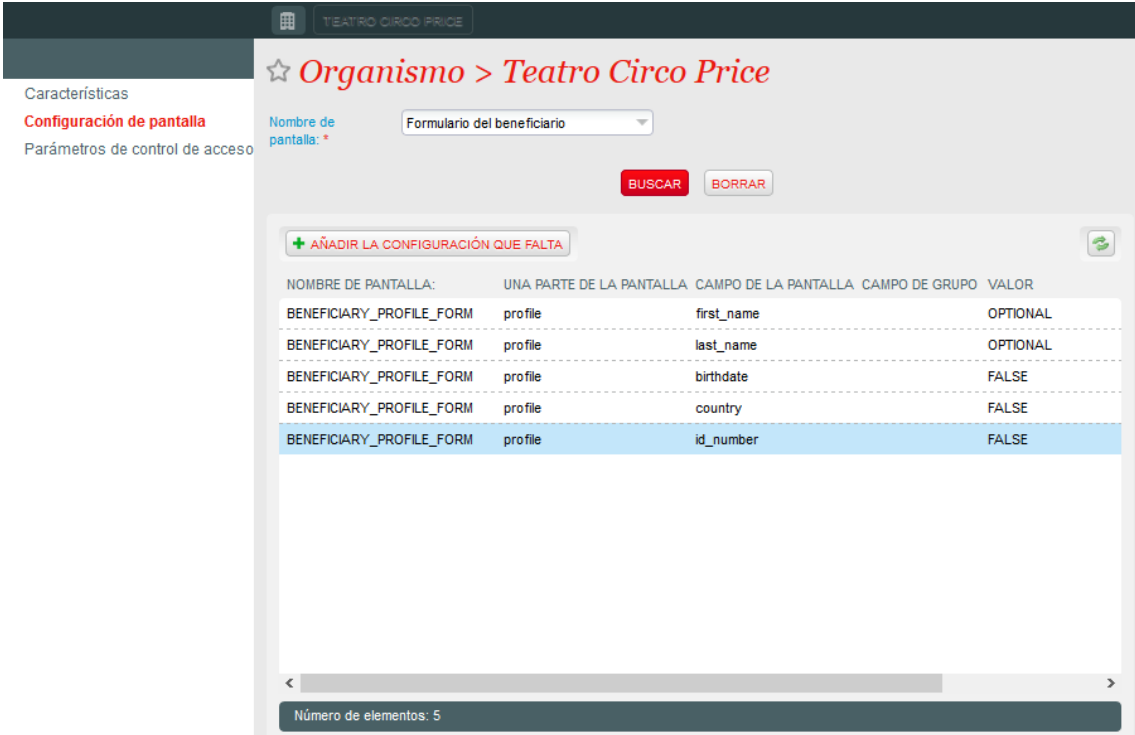

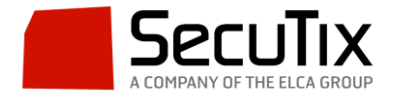

Para los campos "first\_name" y "last\_name" cambiamos el valor a "Optional" (ya que la opción false pese a aparecer no es funcional) de forma que ya no será obligatorio introducir el nombre y apellido. El resto de campos (birthdate, country e id\_number) podemos marcarlos como "false" y sí desaparecerán.

Una vez realizados los cambios cerramos la ventana y en unos pocos minutos el cambio será efectivo.